## **Samsung Pay - Intégration (EN)**

**Content** 

More information

[Payment method presentation](https://docs.monext.fr/display/DT/Samsung+Pay+payment+method)

[How do configure your account ?](#page-0-0) [How to carry out tests ?](#page-1-0) [Return codes](#page-2-0) [Linked pages](#page-3-0)

### <span id="page-0-0"></span>How do configure your account ?

You must contact your account manager to obtain the necessary information to configure your account on Payline (contract and name of the bank).

Then please send an email to our support team with the information, so that they can proceed with the settings in your Payline merchant account, indicating the Merchant ID and the name of the alias of the partner contract to be created.

You must carry out 'pilot' transactions to validate an operation in production. In the Payline administration center, when creating the payment method, the fields to configure are the Visa and Mastercard contract numbers.

Contact our [support team](https://support.payline.com/hc/fr/requests/new).

- In Web API or PG Checkout integration: the merchant will use service ID (SID) and Payline Certificate Signing Request (CSR) (recommended ).
- In Direct API or Merchant checkout integration: the merchant must retrieve his service ID (SID) from the Partner Portal and communicate the Certificate Signing Request (CSR) via this same channel. The merchant communicates the test / production IP addresses via the Partner Portal so that Samsung Pay can declare them in the system.

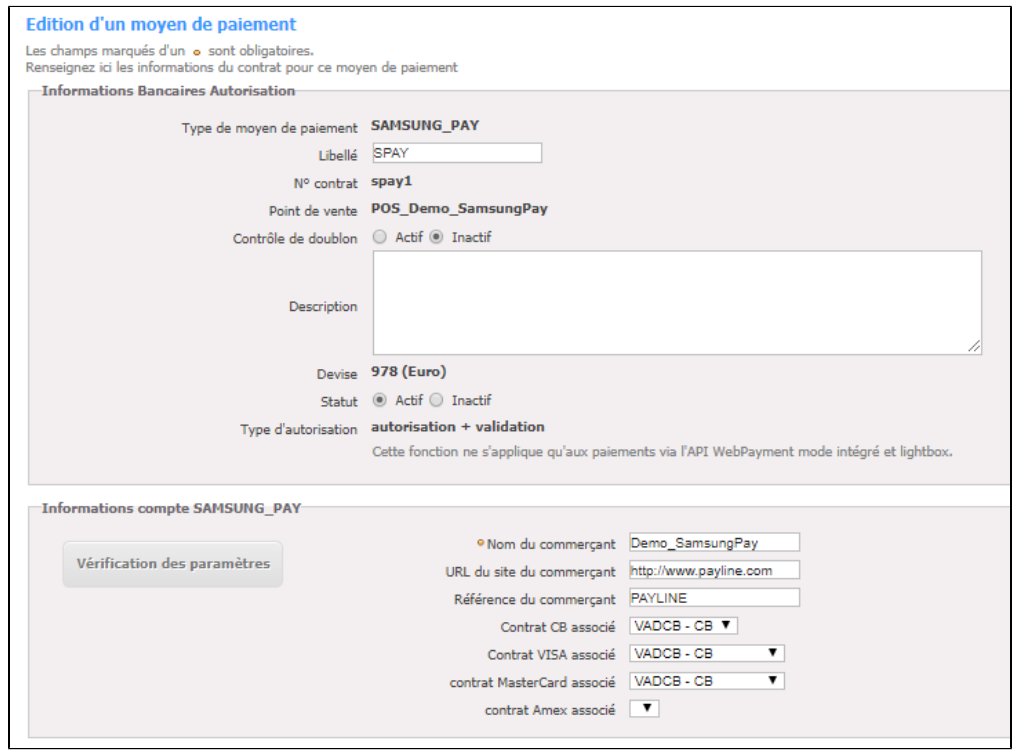

To set up Samsung Pay on Payline, you need to create a Samsung Pay account in SellerCentral and retrieve the Merchant ID, NWS Authorization Token, and Customer ID information needed to set up your Payline contract.

To create a Samsung Pay account please refer to the Samsung Pay [documentation](https://account.samsung.com/accounts/v1/MBR/terms?itnlYN=Y) and follow the detailed procedure (DirectPayment API).

# How to offer Samsung Pay to your customers ?

### **Principles of use**

Once the payment method has been activated, it can be used through the standard Payline functions by indicating the contract for the Contrat\_Number payment method.

The integration mode is available with the WebPayment API : [doWebPayment](https://docs.monext.fr/display/DT/Webservice+-+doWebPaymentRequest) and [getWebPaymentDetails](https://docs.monext.fr/display/DT/Webservice+-+getWebPaymentDetailsRequest) services.

The mode of integration with the DirectPayment API with the [doAuthorization](https://docs.monext.fr/display/DT/Webservice+-+doAuthorizationRequest) service.

Once the payment method has been activated, it can be used through the standard Payline functions.

#### **Web services in Web mode (PG checkout)**

There is no need for any interaction between the merchant and Samsung. Likewise, there is no need to declare the merchant's IP address.

- **Payment interfaces**: WebPayment API.
- **Payment on order**: using the [doWebPayment](https://docs.monext.fr/display/DT/Webservice+-+doWebPaymentRequest) service with [payment](https://docs.monext.fr/display/DT/Object+-+payment) [Mode code](https://docs.monext.fr/display/DT/Codes+-+Mode) at CPT and [Action code](https://docs.monext.fr/display/DT/Codes+-+Action) at 101.
- **Payment on shipment**: using the [doWebPayment](https://docs.monext.fr/display/DT/Webservice+-+doWebPaymentRequest) and [doCapture](https://docs.monext.fr/display/DT/Webservice+-+doCaptureRequest) services with the [Mode code](https://docs.monext.fr/display/DT/Codes+-+Mode) at CPT and the Action code at 100.
- **Payment method**: full, deferred, with the [Mode code](https://docs.monext.fr/display/DT/Codes+-+Mode) = CPT and DIF.
- **Request for cancellation** : using the [doReset](https://docs.monext.fr/display/DT/Webservice+-+doResetRequest) service allows the merchant to request the total or partial cancellation of the order.
- **Refund request** : use the [doRefund](https://docs.monext.fr/display/DT/Webservice+-+doRefundRequest) service to refund the order.
- **The re-authorization request** with the [doReauthorization s](https://docs.monext.fr/display/DT/Webservice+-+doReAuthorizationRequest)ervice.
- **Fraud module** : rules on the transaction, the buyer and the CB payment method, Visa, Mastercard.

#### **The type of wallet**

OK transactions are flagged on the CB contract associated with a type of Samsung Pay wallet. KO transactions are flagged either :

- On a Samsung Pay contract if it is an error returned by the wallet type payment method;
- On a CB contract if it is an error returned by the purchaser.

In both cases, you may observe that the [transaction.externalWalletType](https://docs.monext.fr/display/DT/Object+-+transaction) field contains the value SAMSUNG\_PAY.

#### **Web services in Direct mode**

The services available : the [doAuthorization](https://docs.monext.fr/display/DT/Webservice+-+doAuthorizationRequest) service to realize a payment request. The merchant must refer to the [Samsung Pay documention](https://pay.samsung.com/developers/tour/memberguide) in the "Samsung Pay Web Checkout" category.

## Required fields

Mandatory fields must be completed when requesting payment, otherwise the request will be refused.

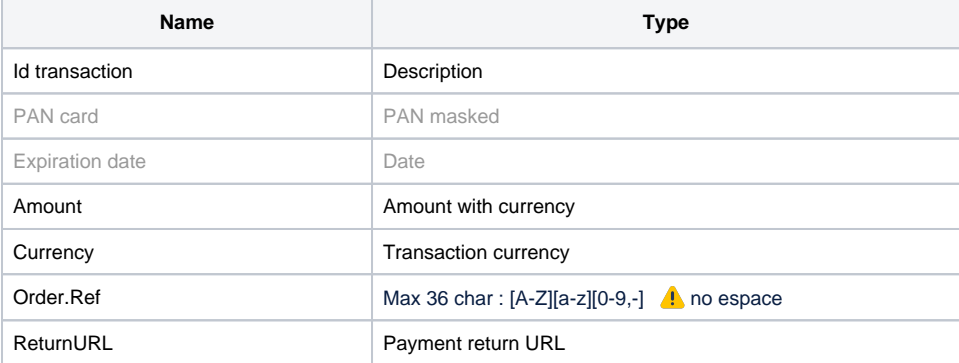

### <span id="page-1-0"></span>How to carry out tests ?

To perform a test, you must have a Samsung smartphone compatible with the Samsung Pay application:

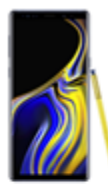

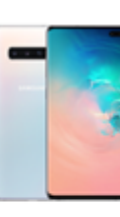

Galaxy S Galaxy S7/S7 edge Galaxy S8/S8+ Galaxy S9/S9+ Galaxy S10/S10+/S10e

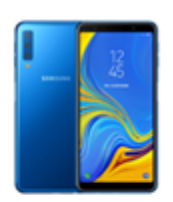

Galaxy A Galaxy A5 (2017), A6/A6+, A7, A8, A9,

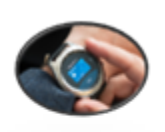

Wearable Gear S3 (Classic, Frontier)

Gear Sport Galaxy Watch

Samsung Galaxy S10, S10+ et S10e Samsung Galaxy S9 et S9+ Samsung Galaxy S8 et S8+ Samsung Galaxy S7 et S7 Edge Samsung Galaxy Note 8 Samsung Galaxy A8 2018 Samsung Galaxy A5 2017 Samsung Galaxy A6, A6+, A7, A8 et A9

The applications provided by SamsungPay must have been installed on the phone in factory settings and without updating, in accordance with their installation procedure.

### <span id="page-2-0"></span>Return codes

With the WebPayment API, Payline informs you of payment result via the ShortMessage of the [getWebPaymentDetails](https://payline.atlassian.net/wiki/spaces/DT/pages/29294756/Webservice+-+getWebPaymentDetailsRequest) services. With the DirectPayment API, Payline notifies you of result synchronously in response to [getTransactionDetails](https://payline.atlassian.net/wiki/spaces/DT/pages/31227917/Webservice+-+getTransactionDetailsRequest) service.

When the payment is accepted, Payline returns the ShortMessage = ACCEPTED. For a refused payment, the code varies according to the reason for refusal (For example: 04xxx for a suspected fraud). The return codes are extracted from the Payline Front [return codes.](https://payline.atlassian.net/wiki/spaces/DT/pages/31588363)

Specific codes:

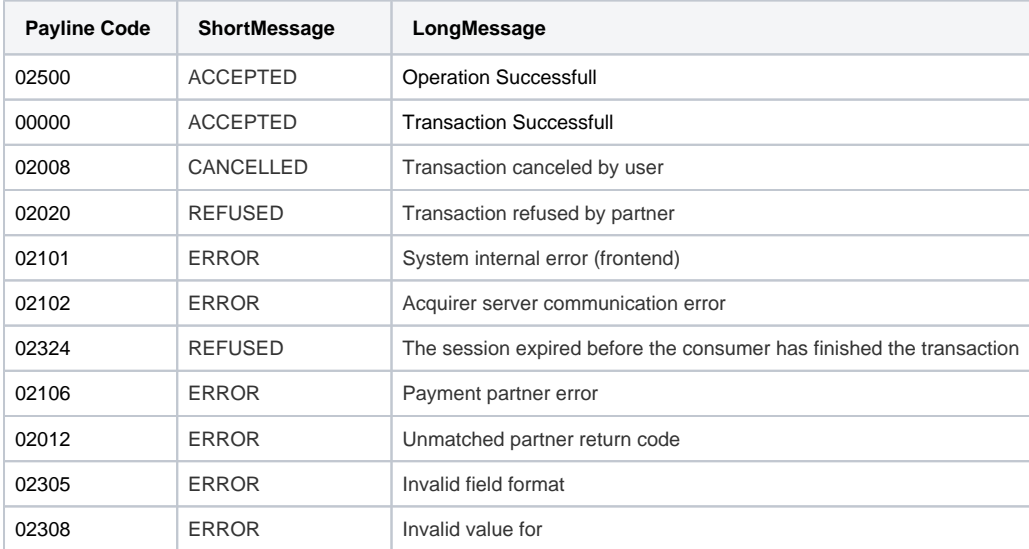

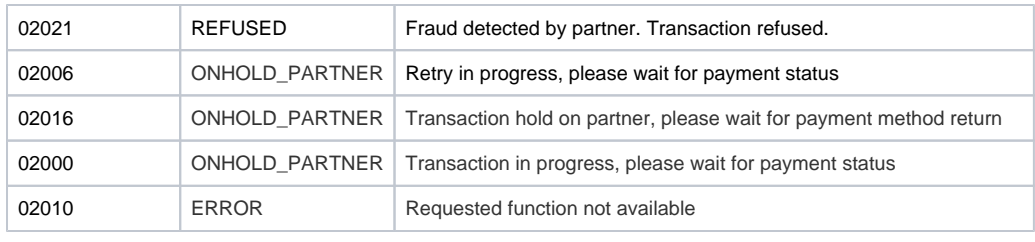

## <span id="page-3-0"></span>Linked pages

- [Intégration 3D Secure 2 en mode API WebPayment](https://docs.monext.fr/pages/viewpage.action?pageId=888714390)
- [Intégration API WebPayment](https://docs.monext.fr/pages/viewpage.action?pageId=747145604)
- [PW Intégration Widget](https://docs.monext.fr/pages/viewpage.action?pageId=747145714)
- [PW L'API JavaScript](https://docs.monext.fr/display/DT/PW+-+L%27API+JavaScript)
- [PW Personnalisation du widget : Balises CSS](https://docs.monext.fr/display/DT/PW+-+Personnalisation+du+widget+%3A+Balises+CSS)
- [PW Personnalisation du widget : Feuille de style](https://docs.monext.fr/display/DT/PW+-+Personnalisation+du+widget+%3A+Feuille+de+style)
- [PW Personnalisation du widget : Fonction CallBack](https://docs.monext.fr/display/DT/PW+-+Personnalisation+du+widget+%3A+Fonction+CallBack)